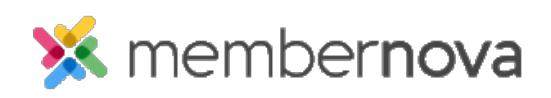

[Help Articles](https://www.membernovasupport.com/kb) > [Administrator Help](https://www.membernovasupport.com/kb/administrator-help) > [Website](https://www.membernovasupport.com/kb/website) > [Website Settings](https://www.membernovasupport.com/kb/website-settings-1) > [How to setup Facebook](https://www.membernovasupport.com/kb/articles/how-do-i-setup-facebook-pixel) [Pixel](https://www.membernovasupport.com/kb/articles/how-do-i-setup-facebook-pixel)

How to setup Facebook Pixel

Omar S. - 2023-02-15 - [Website Settings](https://www.membernovasupport.com/kb/website-settings-1)

You can setup the Facebook Pixel to identify Facebook & Instagram users who visit your website, as well as see how they have interacted with your website's content and pages.

- 1. To get started, use the steps in the [How to set up a Meta Pixel section of this guide](https://www.facebook.com/business/help/952192354843755?id=1205376682832142) [on Facebook's website.](https://www.facebook.com/business/help/952192354843755?id=1205376682832142)
- 2. Once set, go your [Events Manager in Facebook,](https://business.facebook.com/events_manager2/list#) then click **Data Sources** on the left side of the page.
- 3. Select the Pixel you want to set up.
- 4. Click **Continue Pixel Setup**.
- 5. Select **Meta Pixel** and click **Connect**.
- 6. Select **Install code manually**.
- 7. Copy the Pixel base code.
- 8. With the Pixel code copied, navigate to your MemberNova website's Member Area.
- 9. Click **Settings** or the **Gear icon** on the left menu.
- 10. Click the **Website & Branding** tab.
- 11. Click the **Meta Tags** link in the **Settings** section.
- 12. On the Edit Meta Tags page, click the **Add** button at the top right.
- 13. Select the **Custom** option from the **Meta tag type** drop-down menu.
- 14. Paste the Pixel base code into the **Custom string** textbox, copied from Step 7.
- 15. Click the **Save** button. The Facebook Pixel is now added to your MemberNova website.

[Learn more about the Facebook Pixel on Facebook's website](https://www.facebook.com/business/help/742478679120153?id=1205376682832142).